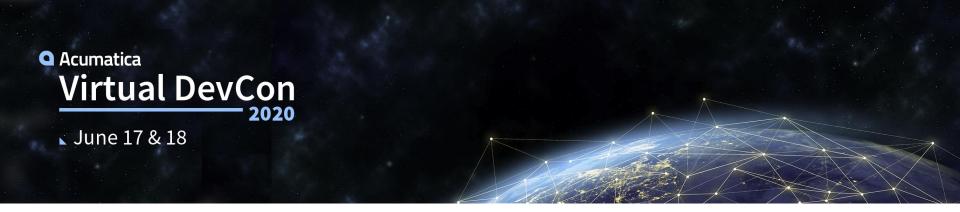

## Taking Advantage of Acumatica's Testing Framework & Tools to Build Quality Applications

Dmitrii Naumov Solutions Architect Acumatica

#### Agenda

## QA Procedures Overview

- o In Acumatica ERP
- For ISV Solutions

## Automated Tests

- $\circ$  Types
- o CB API Tests
- Unit Tests Framework

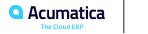

**QA Procedures Overview** 

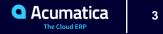

### **Quality Assurance Procedures in Acumatica ERP**

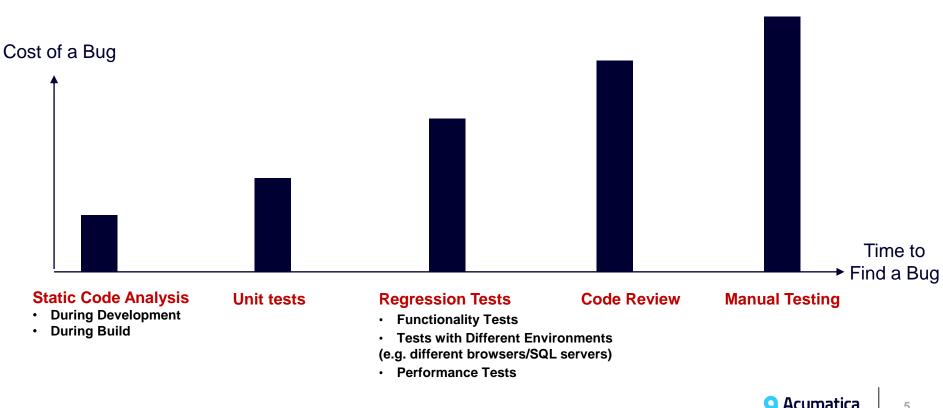

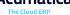

#### **Quality Assurance Procedures for ISV Solutions**

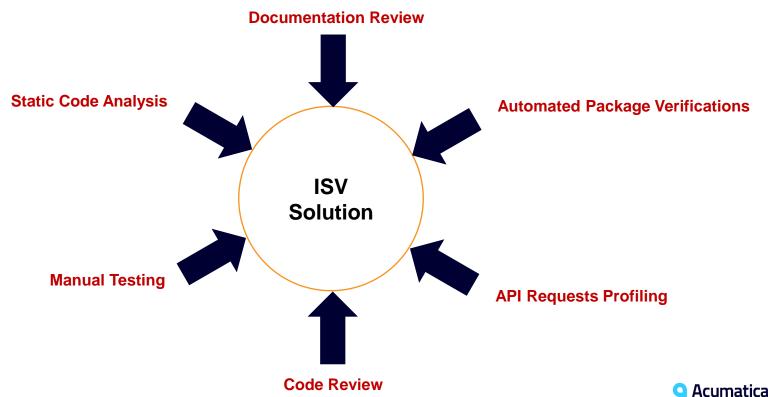

The Cloud ERF

6

Automated Testing

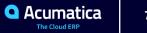

### **Automated Testing**

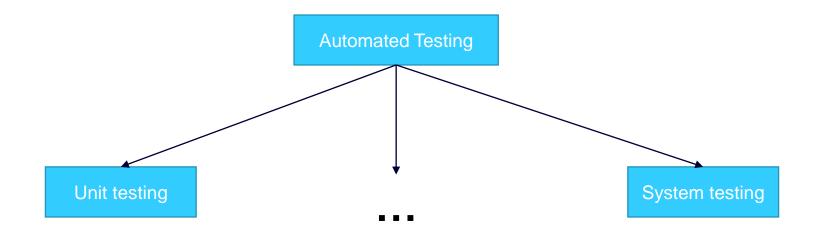

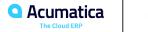

## **Automated Testing for Acumatica ERP**

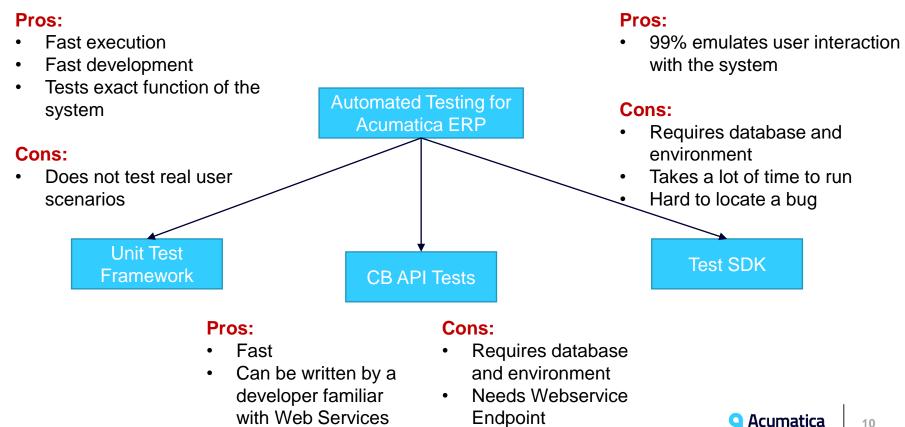

Testing With Contract Based API

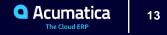

#### **Example of Contract Based API Test**

- It is important to have data generated to not be dependent on the exact state of the DB
- Works for Process with great variety of options/possible workflows

```
[Fact]
0 references | dnaumov, 80 days ago | 1 author, 1 change
public void ReceiptCalculationWithEmployeePart()
    ReceiptEntry entry = PutReceiptsEntry( client, "ReceiptCalculationWithEmployeePart", 5, 5);
    entry.Amount.Value.ShouldBeEquivalentTo(25);
    entry.ClaimAmount.Value.ShouldBeEquivalentTo(25);
```

```
entry.EmployeePart.Value = 5;
entry = client.Put(entry).As<ReceiptEntry>();
entry.Amount.Value.ShouldBeEquivalentTo(25);
entry.ClaimAmount.Value.ShouldBeEquivalentTo(20);
```

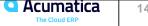

Unit Test Framework

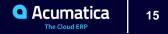

#### **Acumatica Test Framework**

- Tests PXGraph behavior
- Code is very similar to our Acumatica Framework code
- Selection of records from the database is easy to mock-up

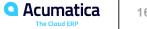

#### **Mocking Data and Dependencies**

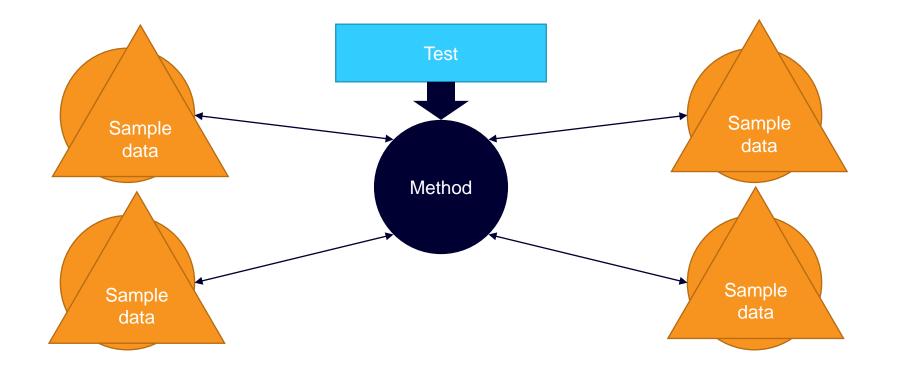

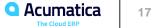

### Writing Your First Unit Test

**Step 1:** Create your unit test class

- **Step 2:** Setup the data you need for the test
- **Step 3:** Execute the action
- **Step 4.** Verify the result

Include the following information in the test name:

- The fact that it is a test (versus a setup method) •
- The functionality that you're testing
- A brief and clear description of the expected result •
- A brief and clear description of the testing • conditions

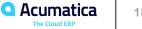

### Writing Your First Unit Test

#### Step 4: Write Your First Unit Test

```
[Fact]
public void Test_GenerateTransactions_ThrowsException_When_Docu
mentDateIsNull()
{
     // Arrange
     // -
     __deferralSchedule.DocDate = null;
     _scheduleDetail.DocDate = null;
     // Action
     // -
     CreateTransactionsGenerator();
     // Assert
     // -
     Assert.Throws<PXException>(() => GenerateTransactions());
}
```

#### Step 5: Run Your Unit Test

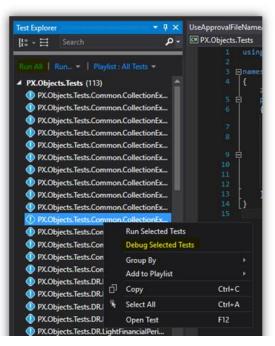

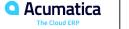

#### Summary

- There are several different procedures to make sure the quality of the solution is good
- Different approaches and tools may find different kinds of bugs, so it is important to leverage all of them
- It is important to have quality assurance procedures on each step of the development so the bug is found as early is possible
- Acumatica provides a rich set of tool for QA

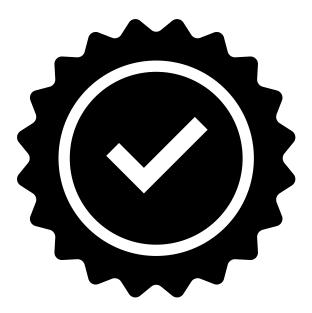

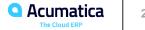

#### **Useful Resources**

- Unit Test Example: <u>https://github.com/Acumatica/UnitTestsDemo</u>
- Test SDK: <u>http://acumatica-builds.s3.amazonaws.com/index.html?prefix=builds/20.1/20.105.0024/TestSDK/</u>
- ISV Certification Guidelines: <u>https://portal.acumatica.com/wp-content/uploads/2020-R1-Acumatica-ISV-Software-Certification-Guidelines.pdf</u>

## To Be Continued...

...

#### Today:

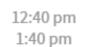

Sergey Nikomarov & Evgeny Afanasiev Acuminator & Other Important Developer Tools

#### Tomorrow:

 $(\mathbf{+})$ 

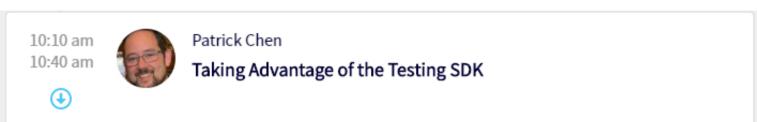

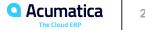

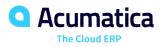

# Thank You!

#### **Dmitrii Naumov**

dnaumov@acumatica.com